# **How to make an online gift to AYA Salzburg Scholarship**

**Enter bgsu.edu/give into your search field, then click Enter**

### New Tab  $\times$  \  $\leftarrow$   $\rightarrow$   $\left| \right. \right.$   $\left. \right|$   $\left. \right|$   $\left. \right|$   $\left. \right|$  bgsu.edu/give **MAKE A GIFT NOW** STEP<sub>1</sub> STEP<sub>2</sub> STEP<sub>3</sub> STEP 4 **Proceed as Guest Enter your** First name \* Freddie **First name** Last name \* Falcon  **Last name Email address** Email \* ffalcon@bgsu.edu  $-AND-$ **Enter either Home**  Home Phone \*  $(555) 555-5555$ **Phone OR**  $-OR-$ Street \* **Street and Zip Code Click "Next"** Zip Code<sup>\*</sup> Next  $K$ STEP<sub>1</sub> STEP<sub>2</sub> STEP<sub>3</sub> STEP<sub>4</sub> **Gift Designation**

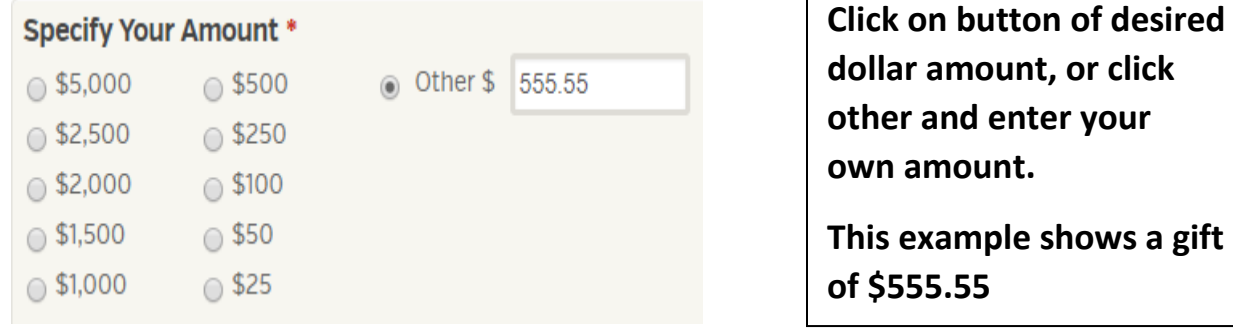

 $\Box$ 

**Gift Information \*** 

**Fund Options** 

## In this example, Fund # 301383 will be used.

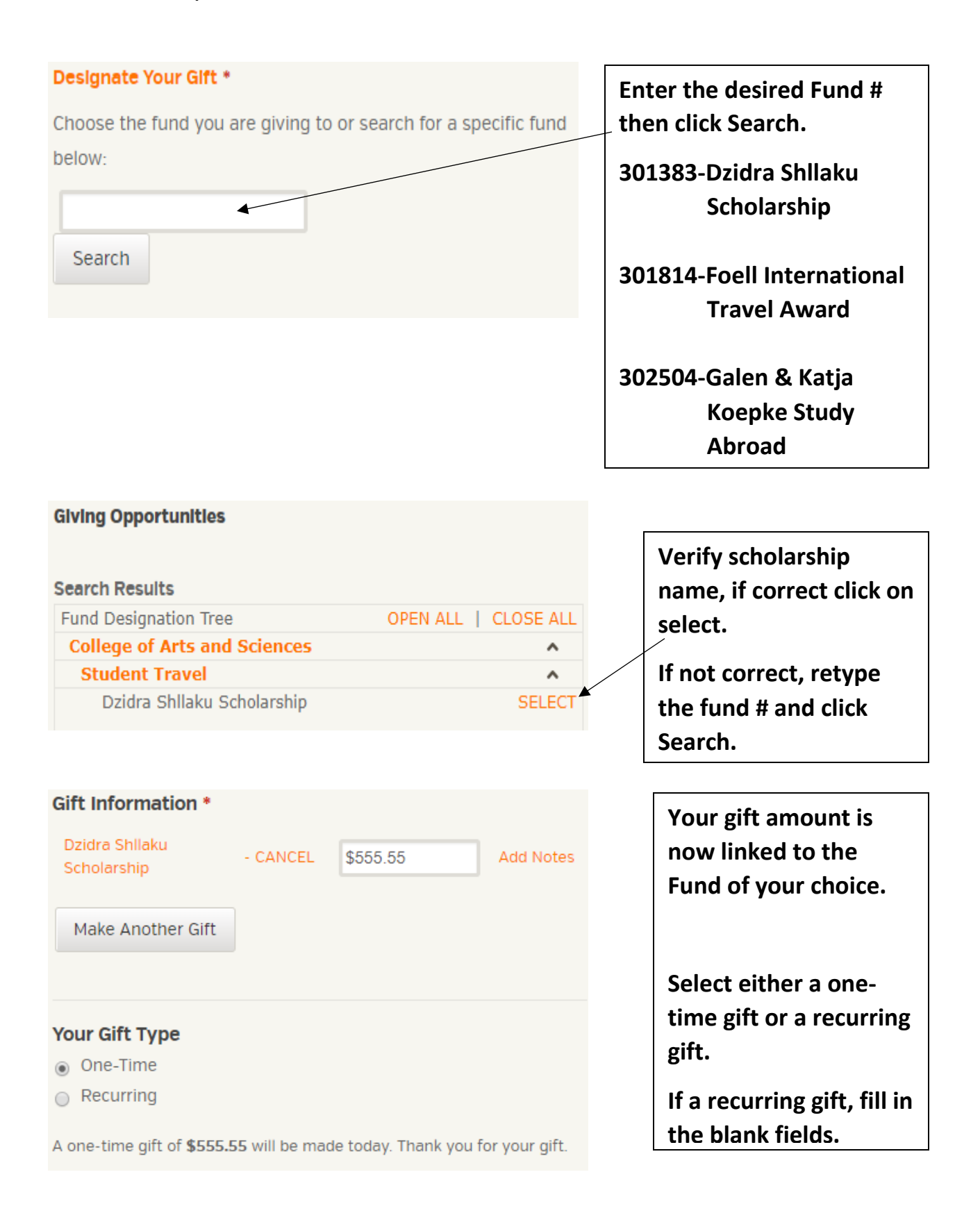

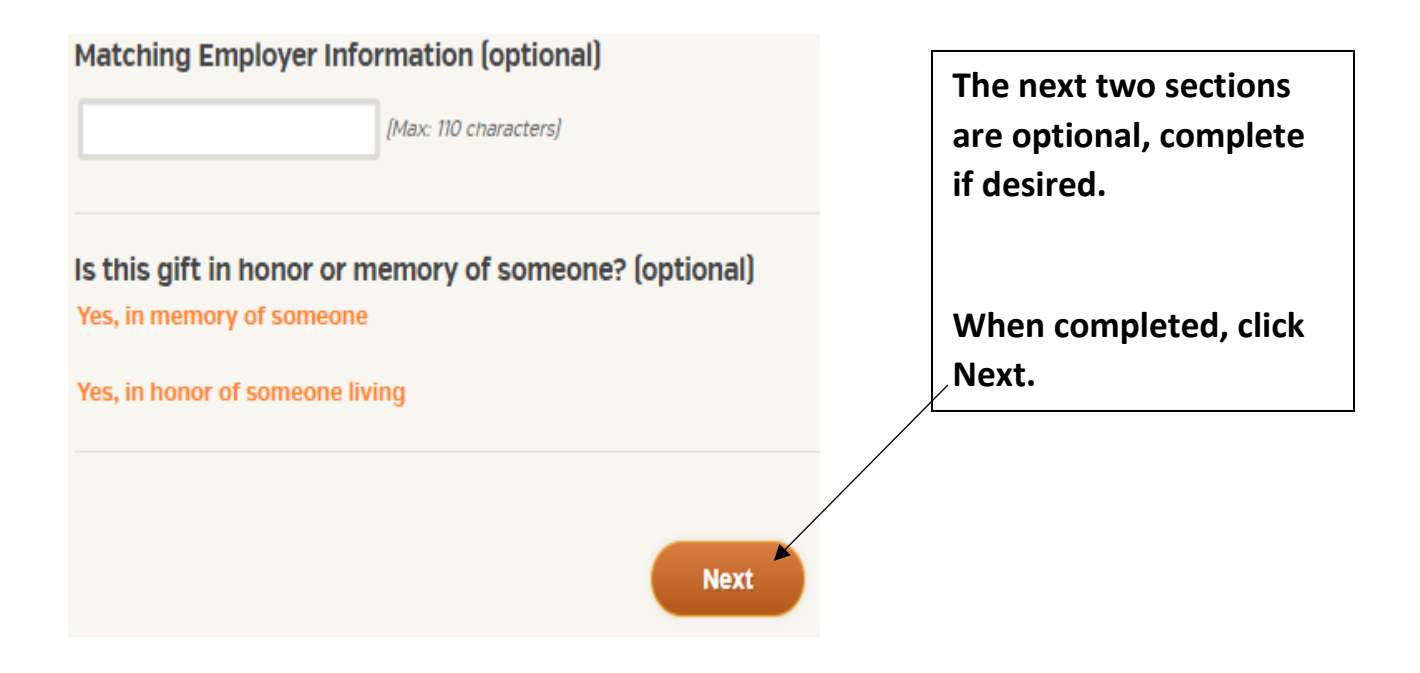

#### **Billing Information**

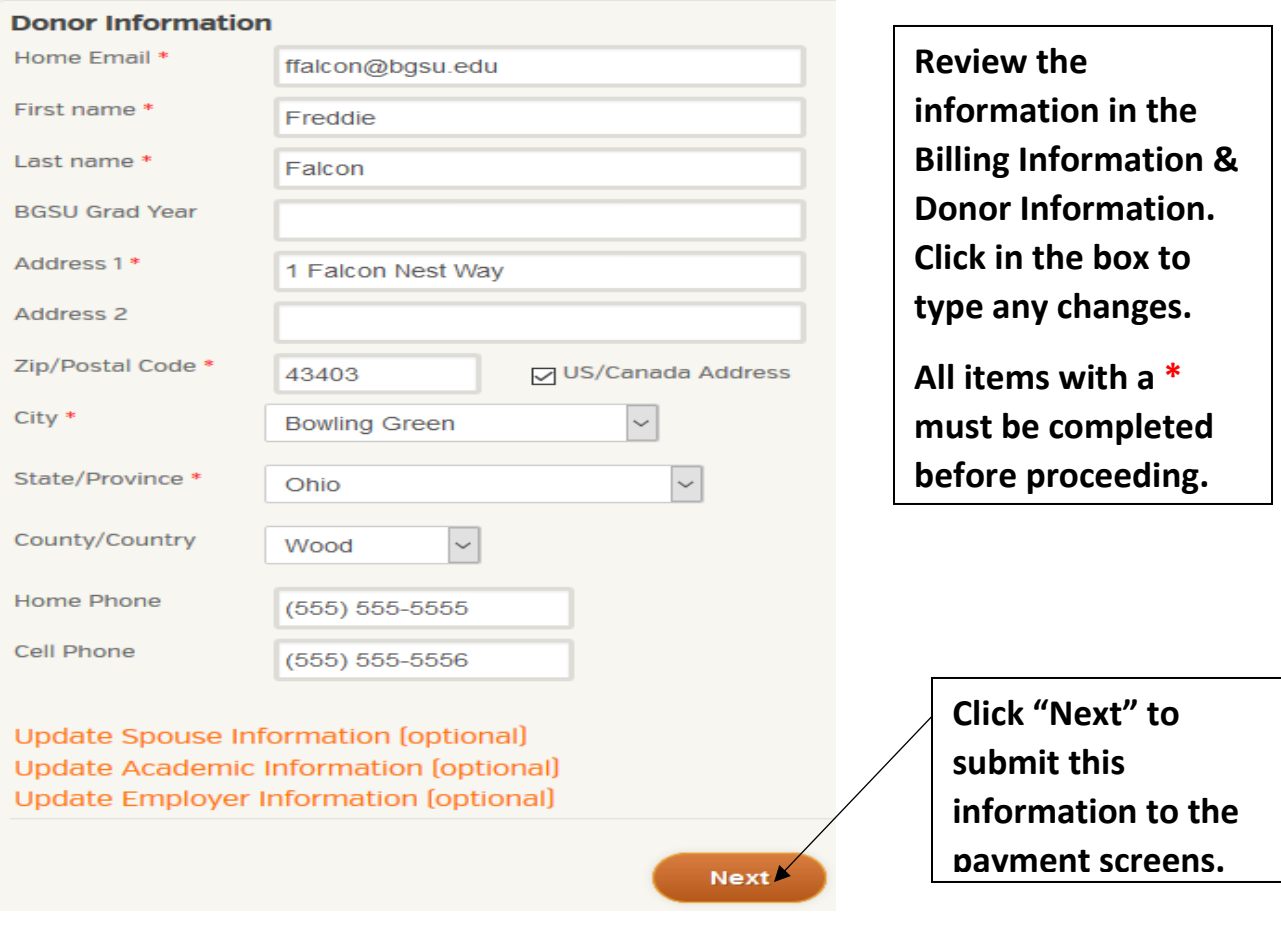

**The next screen allows a last chance to review and revise the information for your gift before submission and payment, or to cancel the gift.**

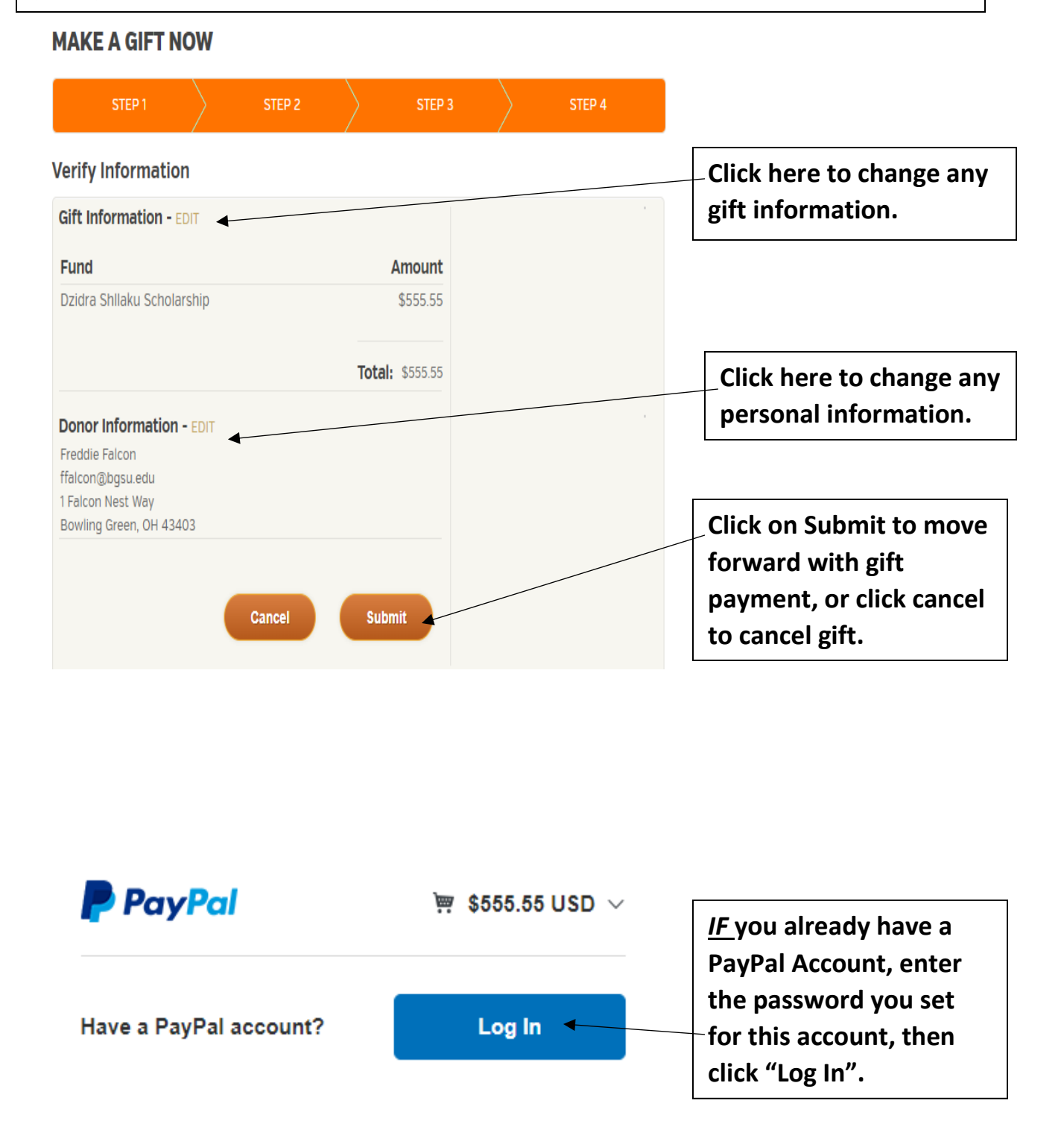

**If you do** *not* **have a PayPal account, proceed as a Guest**

## **PayPal Guest Checkout**

We don't share your financial details with the merchant.

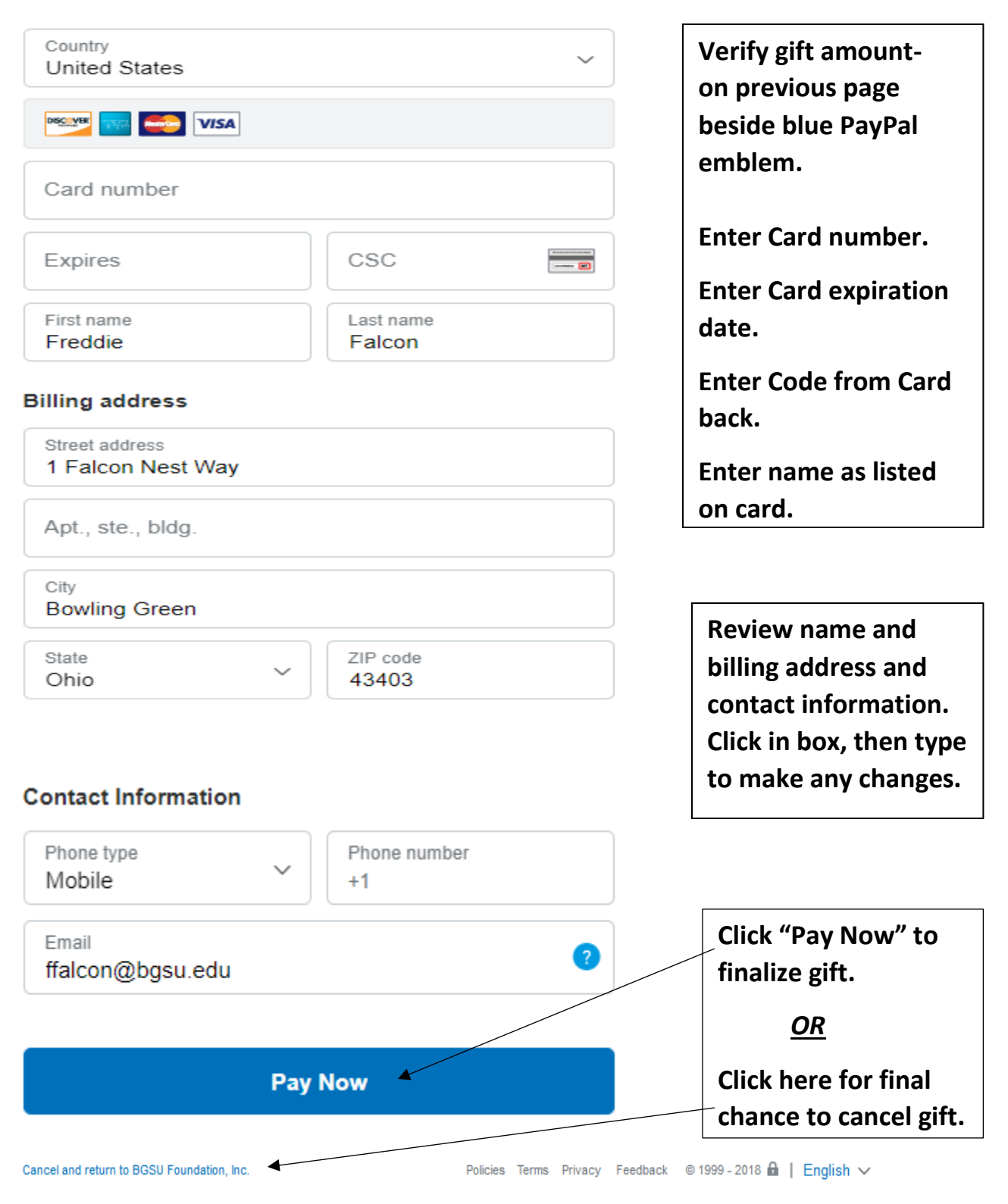

An *email* confirming your gift will be sent to the email address you provided.

A *gift receipt* will be sent by mail to the address you provided.

Please phone Mileti Alumni Center if you have any questions (419) 372-2424.